# T.37 OnRamp傳真

# 目錄

[簡介](#page-0-0) [必要條件](#page-0-1) [需求](#page-0-2) [採用元件](#page-0-3) [慣例](#page-1-0) [組態](#page-1-1) [網路圖表](#page-1-2) [配置引數](#page-1-3) [OnRamp配置](#page-3-0) [可選配置](#page-4-0) [疑難排解](#page-7-0) [失敗的調試](#page-7-1) [工作調試](#page-9-0) [show命令](#page-16-0) [相關資訊](#page-17-0)

# <span id="page-0-0"></span>簡介

[Fax over IP T.37 Store and Forward Fax主](//www.cisco.com/warp/customer/788/voip/T37-store-forward-fax.html)文檔的本節介紹OnRamp儲存轉發傳真。OnRamp T.37是接受傳真呼叫、將該傳真編碼為標籤影象檔案格式(TIFF)並將該TIFF作為附件傳送到電子郵 件伺服器的過程。

本文包含使該功能可運作所需的組態。[疑難排解](#page-7-0)一節將詳細介紹很有用的debug命令及其解釋方式 。[網路圖表](#page-1-2)一節中顯示了使用的拓撲。

# <span id="page-0-1"></span>必要條件

## <span id="page-0-2"></span>需求

本文檔的具體要求在[IP T.37儲存和轉發傳真這](//www.cisco.com/warp/customer/788/voip/T37-store-forward-fax.html)一主部分中指定。

## <span id="page-0-3"></span>採用元件

本文件所述內容不限於特定軟體和硬體版本。

本文中的資訊是根據特定實驗室環境內的裝置所建立。文中使用到的所有裝置皆從已清除(預設 )的組態來啟動。如果您的網路正在作用,請確保您已瞭解任何指令可能造成的影響。

<span id="page-1-0"></span>如需文件慣例的詳細資訊,請參閱<u>[思科技術提示慣例](//www.cisco.com/en/US/tech/tk801/tk36/technologies_tech_note09186a0080121ac5.shtml)</u>。

# <span id="page-1-1"></span>組態

在以下各節中,首先說明與OnRamp傳真配置相關的Cisco IOS®軟體配置引數,然後顯示5300配置 ,並進一步說明重要命令的功能。在5300配置之後的部分中可以找到一些可選的配置引數。

## <span id="page-1-2"></span>網路圖表

本文檔使用下圖所示的網路設定。

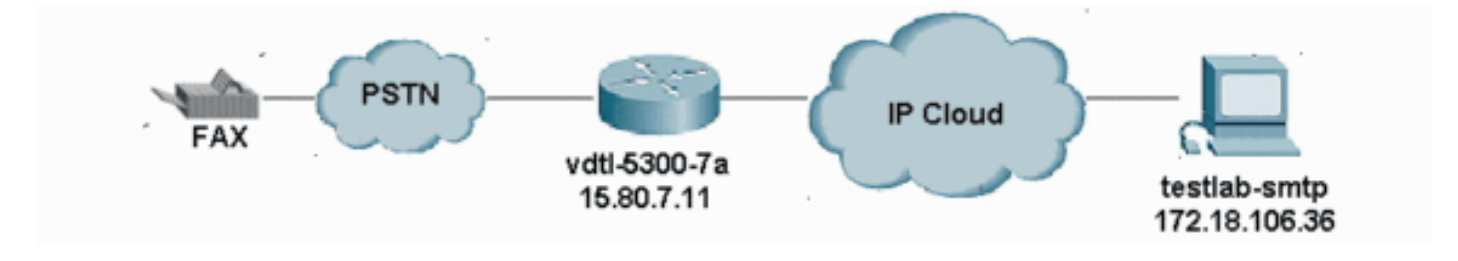

## <span id="page-1-3"></span>配置引數

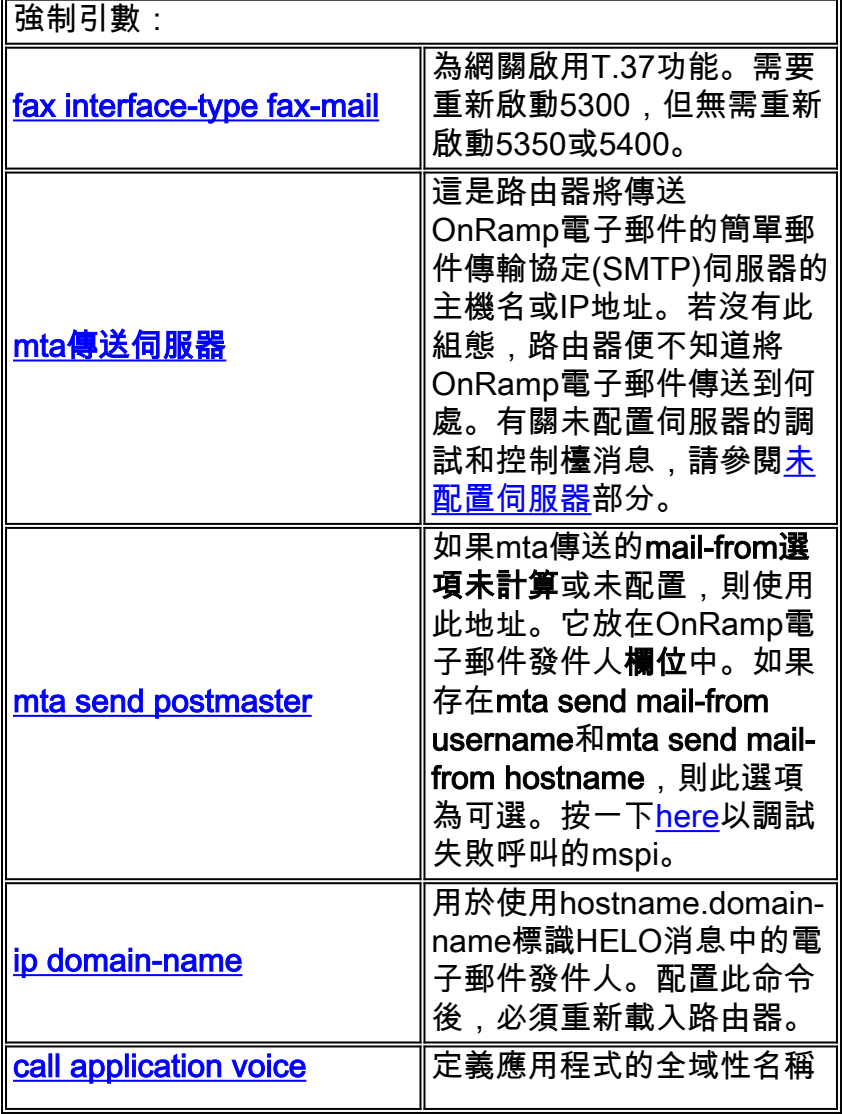

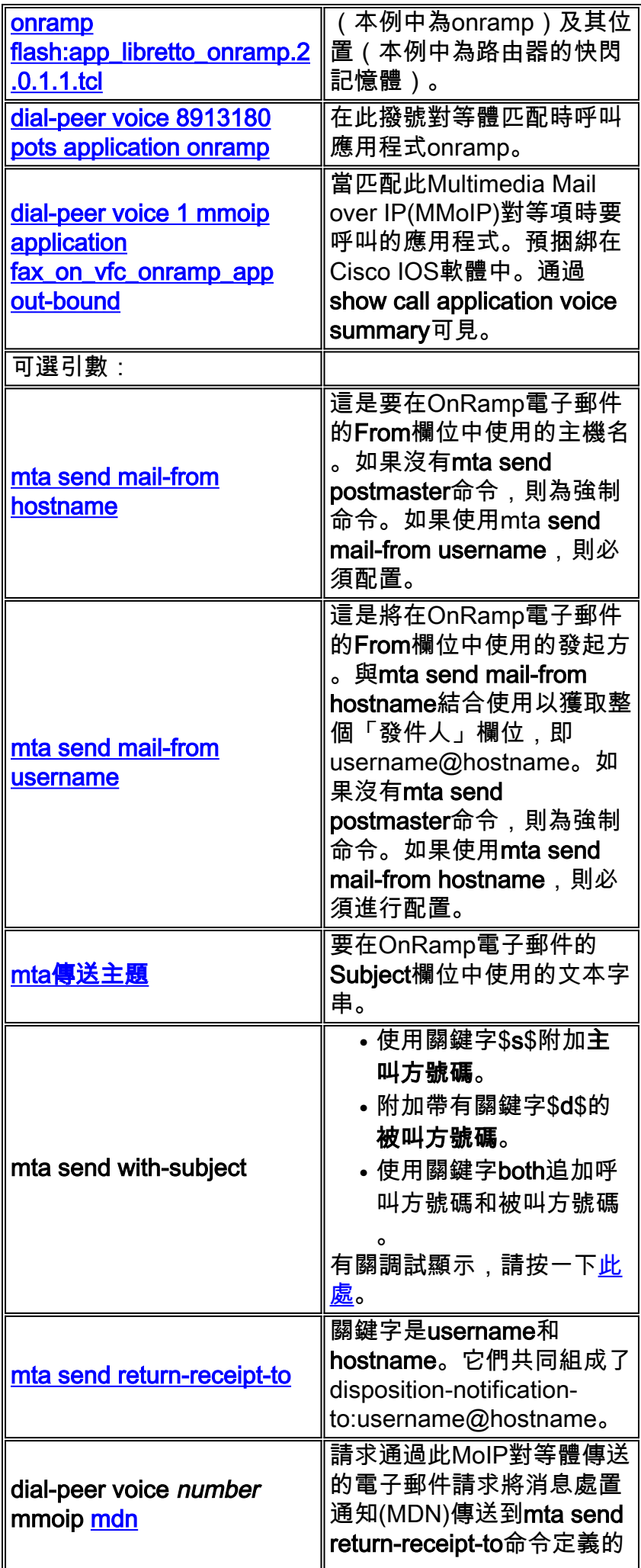

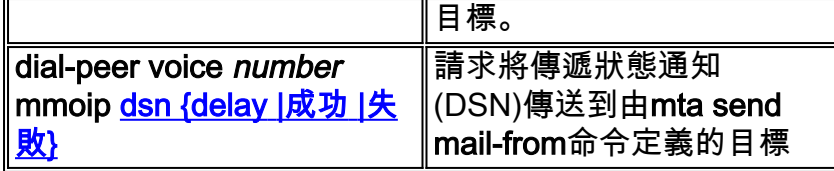

## <span id="page-3-0"></span>OnRamp配置

```
vdtl-5300-7a# show running-config
Building configuration...
Current configuration : 2294 bytes
!
! Last configuration change at 10:49:16 EST Mon Mar 18 2003
! NVRAM config last updated at 11:00:42 EST Mon Mar 4 2003
!
version 12.2
service timestamps debug datetime msec localtime
service timestamps log datetime msec localtime
no service password-encryption
!
hostname vdtl-5300-7a
!
!
resource-pool disable
clock timezone EST -5
!
ip subnet-zero
ip domain-name testlab-t37.com
!--- The ip domain-name command is needed so the router sends a fully qualified !--- domain-name
(FQDN) to the email server.
!--- Router must be reloaded after ip domain-name configuration due to a known bug !--- that has
since been resolved.
ip name-server 172.18.106.36
!--- The ip name-server command is required in order to do name resolution.
!
!
isdn switch-type primary-5ess
!
fax receive called-subscriber 8913180
fax interface-type fax-mail
!
mta send server testlab-smtp.testlab-t37.com port 25
!--- The mta send server command identifies the email server for OnRamp emails.
!
mta send subject Fax from On-Ramp GW vdlt-5300-7a
mta send with-subject both
mta send postmaster administrator@testlab-t37.com
!
!--- The address set with mta send postmaster is used as the "From" address !--- unless mta send
mail-from commands are defined.
!
mta send mail-from hostname vdtl-5300-7a.testlab-t37.com
mta send mail-from username $s$
mta send return-receipt-to hostname testlab-t37.com
```
mta send return-receipt-to username admin

```
mta receive maximum-recipients 0
call-history-mib retain-timer 500
!
controller T1 0
framing esf
clock source line primary
linecode b8zs
pri-group timeslots 1-24
!
!
!
interface Ethernet0
ip address 15.80.7.11 255.255.255.0
!
interface Serial0:23
no ip address
isdn switch-type primary-5ess
isdn incoming-voice modem
no cdp enable
!
ip classless
ip route 0.0.0.0 0.0.0.0 15.80.7.1
no ip http server
ip pim bidir-enable
!
call rsvp-sync
!
call application voice onramp flash:app_libretto_onramp.2.0.1.1.tcl
!--- This identifies the call application to use. It is named "onramp" in !--- this example.
voice-port 0:D ! mgcp profile default ! dial-peer voice 1 mmoip application
fax_on_vfc_onramp_app out-bound destination-pattern 8913144 information-type fax session target
mailto:$d$@testlab-t37.com ! !--- The MMoIP peers contain configuration specific to the called
party number. !--- It requests MDN and DSN. It identifies the application to use for the
outbound !--- call leg and specifies the address to which the email will be sent. mdn dsn
success dsn failure ! dial-peer voice 891314 pots application onramp incoming called-number
891314[4-5] direct-inward-dial port 0:D !--- The pots peers for T.37 are no different than for
voice calls with the exception of !--- using the application defined above in the call
application global configuration !--- command. The direct-inward-dial command is required unless
using a redialer.
!
line con 0
exec-timeout 0 0
line aux 0
line vty 0 4
login
!
ntp clock-period 17179806
```
end

ntp server 172.18.106.15

vdtl-5300-7a#

### <span id="page-4-0"></span>可選配置

以下是一些可選的配置引數。第一個示例說明如何使用傳統電子郵件地址配置多個電子郵件帳戶 ,第二個示例說明如何使用電子郵件地址的被叫方號碼配置多個電子郵件帳戶。

### 範例 1:

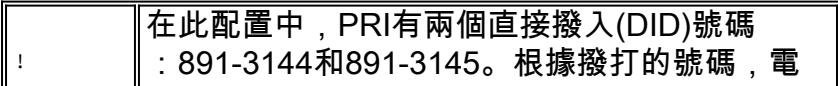

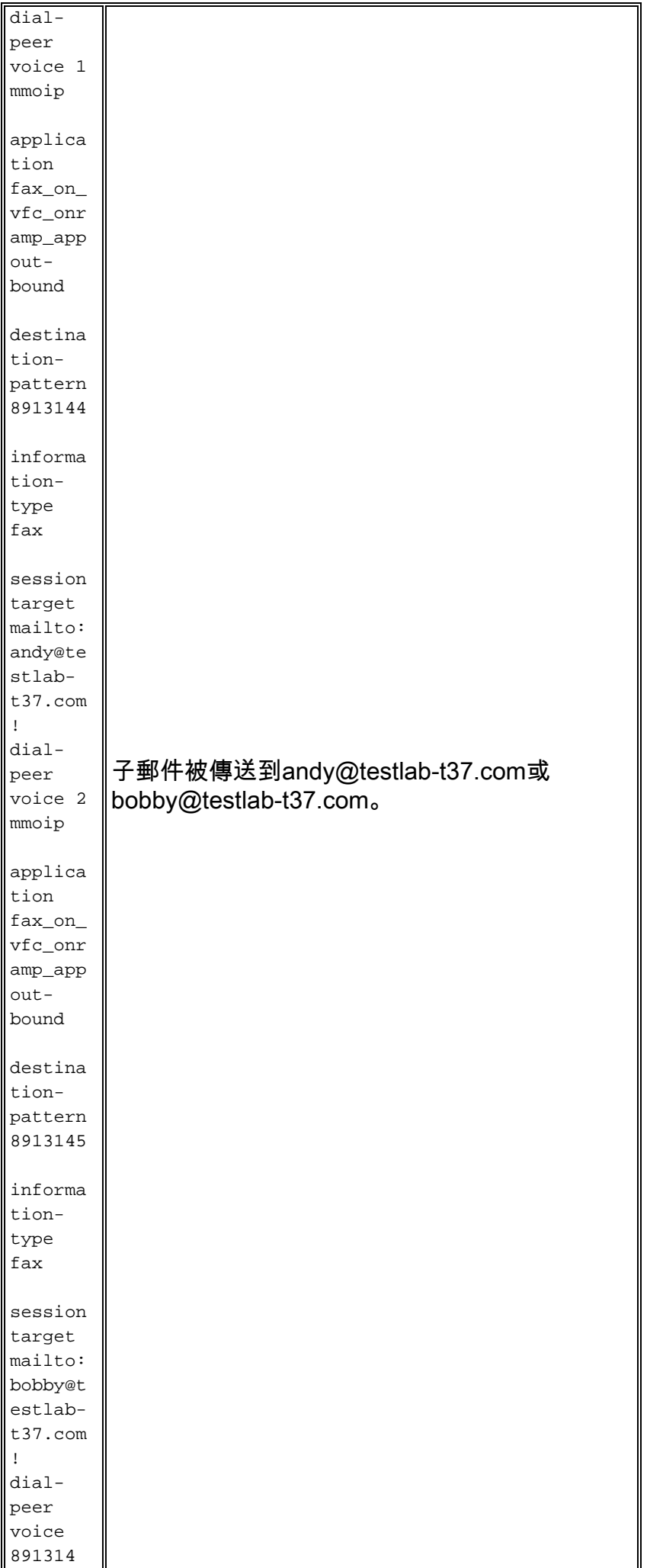

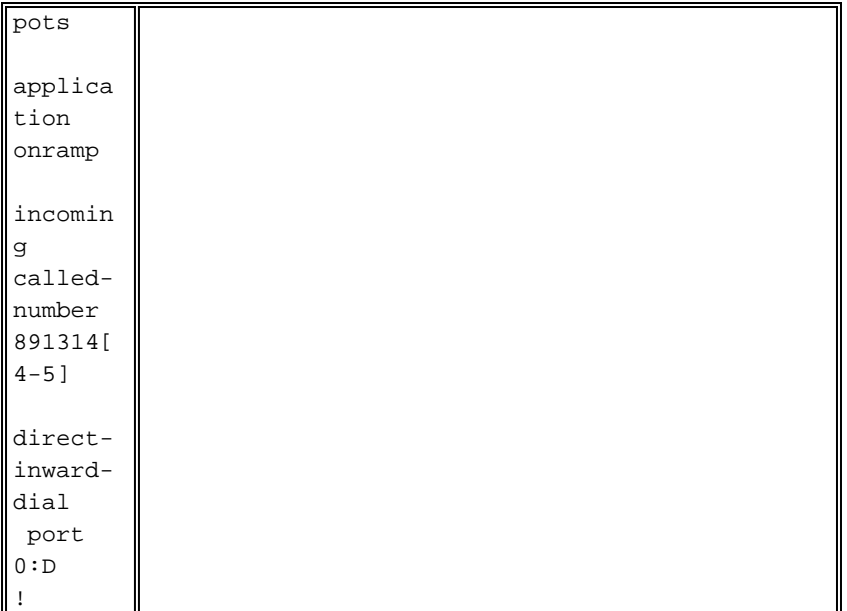

## 範例 2:

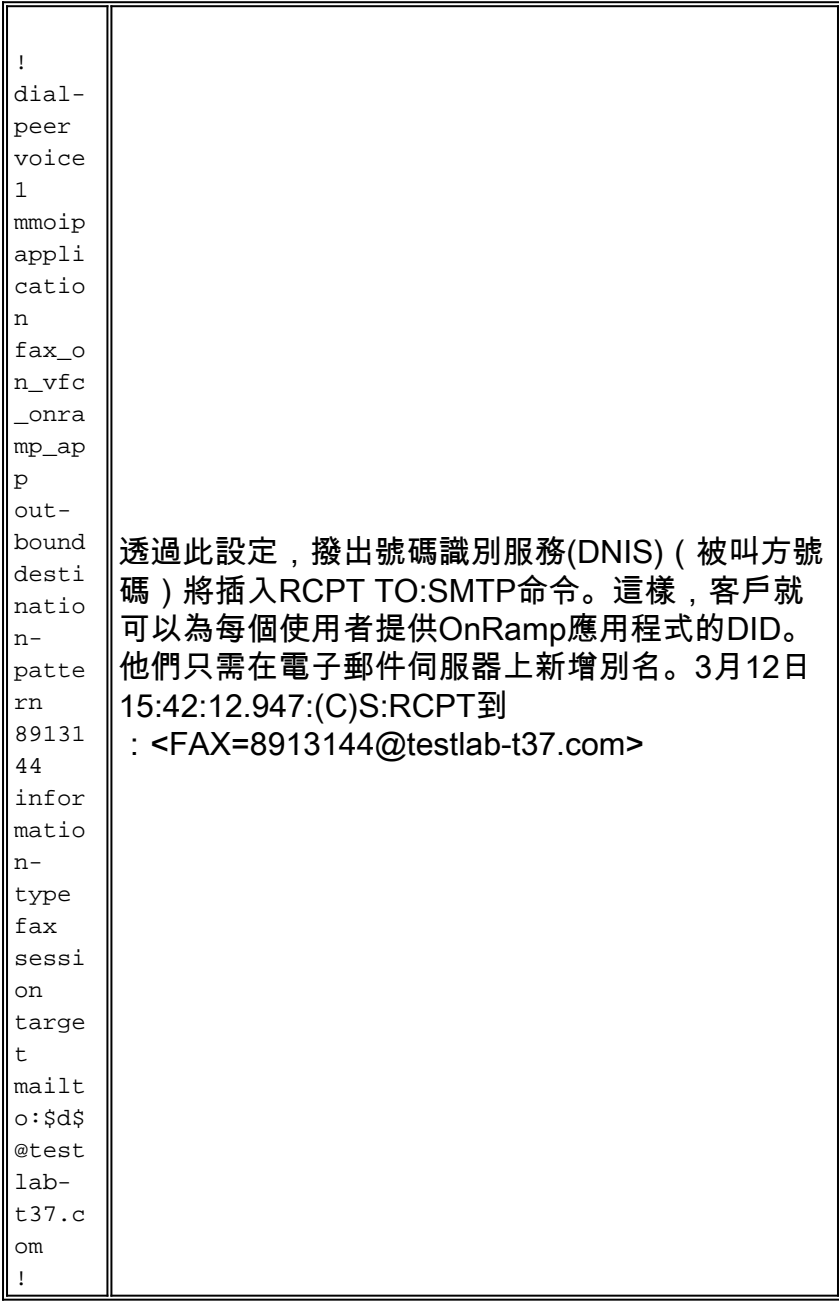

郵件無法正確傳送。

## <span id="page-7-0"></span>疑難排解

### <span id="page-7-1"></span>失敗的調試

注意:配置更改在調試的上方說明。

**debug mspi send** ! fax interface-type fax-mail mta send server testlab-smtp.testlab-t37.com port 25 mta send mail-from hostname whatever.com mta receive maximum-recipients 0 call-history-mib retain-timer 500 !

註:配置中省略**mta send mail-from username**命令,也省略mta send postmaster**命**令。

```
vdtl-5300-7a#
Mar 4 10:03:29.165: mspi_setup_req: for cid=0x27
Mar 4 10:03:29.165: envelope_from=FAX=@ !--- Note: This is not a valid email address (no
domain). Mar 4 10:03:29.165: envelope_to=andy@testlab-t37.com
Mar 4 10:03:30.165: mspi_chk_connect: cid=0x27, cnt=0,
Mar 4 10:03:30.165: SMTP connected to the server ! !--- The connection to the SMTP server is
initiated. Mar 4 10:03:30.165: mspi_bridge: cid=0x27, dst cid=0x28, Mar 4 10:03:56.985:
mspi_xmit: cid=0x27, st=CONFERENCED, src_cid=0x28, buf cnt=0 Mar 4 10:03:56.985: %MSPI-4-
MSPI_NO_SMTP_SEND: MSPI- Could not
 send data to the SMTP server, cid=39, mspi_on_xmit, lost connection
Mar 4 10:03:56.985: mspi_on_xmit: cid=0x27, lost connection
Mar 4 10:03:56.985: disc text=no route to destination (3): SMTP client engine
 lost connection !--- The statement "no route to destination" is a little misleading as a cause
code. Mar 4 10:03:56.985: mspi_xmit: cid=0x27, st=ABORTING, src_cid=0x28 Mar 4 10:03:56.985:
discarding buffer !--- Several lines of mspi_xmit debugs that were identical to the lines above
!--- and below this note have been suppressed. Mar 4 10:03:56.989: mspi_xmit: cid=0x27,
st=ABORTING, src_cid=0x28 Mar 4 10:03:56.993: discarding buffer Mar 4 10:03:56.993:
%LAPP_ON_MSGS-6-LAPP_ON_CAUSE_NO_ESMTP_CONNECT: ESMTP client did not connect or lost connection
to remote server Mar 4 10:03:56.993: mspi_bridge_drop: cid=0x27, dst cid=0x28, st=ABORTING,
onramp Mar 4 10:03:56.993: mspi_disconnect: cid=0x27, st=DISCONNECTING, cause=no route to
destination (3) Mar 4 10:03:56.993: mspi_on_call_hist: cid=0x27, cause=no route to destination
(3): SMTP client engine lost connection Mar 4 10:03:56.993: disposing smtp ctx Mar 4
10:03:56.993: mspi_free_ccb: mmccb allocated=1, inserted=0 vdtl-5300-7a#
透過此偵錯,同樣的問題可以更清楚看到:
```
vdtl-5300-7a# **debug mta send all** Mar 5 16:48:46.420: esmtp\_client\_engine\_open: **from=FAX=@, to=andy@testlab-t37.com** Mar 5 16:48:46.420: esmtp client engine add headers: from comment=Fax Mar 5 16:48:46.792: esmtp\_client\_work: socket 0 **attempting to connect to IP address 172.18.106.36** Mar 5 16:48:46.792: esmtp\_client\_work: socket 0 readable for first time Mar 5 16:48:46.792: esmtp client work: socket 0 readable for first time Mar 5 16:48:46.796: **(C)R: 220 testlab-smtp.testlab-t37.com Microsoft ESMTP MAIL Service, Version: 5.0.2195.4453 ready at Tue, 5 Mar 2002 16:48:12 -0500** *!--- This is the SMTP server information displayed with the login.* Mar 5 16:48:46.796: **(C)S: EHLO vdtl-5300-7a.testlab-**

#### **t37.com**

Mar 5 16:48:47.208: (C)R: 250-testlab-smtp.testlab-t37.com Hello [15.80.7.11] *!--- All the responses through the R: 250 OK are in response to the EHLO command from !--- the sender (the 5300). These are the capabilities of the receiver.* Mar 5 16:48:47.208: (C)R: 250- TURN Mar 5 16:48:47.208: (C)R: 250-ATRN Mar 5 16:48:47.208: (C)R: 250-SIZE Mar 5 16:48:47.208: (C)R: 250-ETRN Mar 5 16:48:47.212: (C)R: 250-PIPELINING Mar 5 16:48:47.212: (C)R: 250-DSN Mar 5 16:48:47.212: (C)R: 250-ENHANCEDSTATUSCODES Mar 5 16:48:47.212: (C)R: 250-8bitmime Mar 5 16:48:47.212: (C)R: 250-BINARYMIME Mar 5 16:48:47.212: (C)R: 250-CHUNKING Mar 5 16:48:47.212: (C)R: 250-VRFY Mar 5 16:48:47.212: (C)R: 250-X-EXPS GSSAPI NTLM LOGIN Mar 5 16:48:47.212: (C)R: 250-X-EXPS=LOGIN Mar 5 16:48:47.212: (C)R: 250-AUTH GSSAPI NTLM LOGIN Mar 5 16:48:47.212: (C)R: 250-AUTH=LOGIN Mar 5 16:48:47.212: (C)R: 250-X-LINK2STATE Mar 5 16:48:47.212: (C)R: 250-XEXCH50 Mar 5 16:48:47.212: (C)R: 250 OK Mar 5 16:48:47.212: **(C)S: MAIL FROM:**

#### *!--- This is the* **mail from** command.

Mar 5 16:48:47.708: **(C)R: 501 5.5.4 Invalid Address** *!--- The*

*server does not like the address.* Mar 5 16:48:47.708: **esmtp\_client\_work: error in response to MAIL FROM** *!--- This tells exactly where the problem ocurred in the SMTP exchange.* Mar 5 16:48:47.708: esmtp\_client\_work: ERROR, socket=0 Mar 5 16:49:15.132: %MSPI-4-MSPI\_NO\_SMTP\_SEND: MSPI- Could not send data to the SMTP server, cid=96, mspi\_on\_xmit, lost connection Mar 5 16:49:15.132: %LAPP\_ON\_MSGS-6-LAPP\_ON\_CAUSE\_NO\_ESMTP\_CONNECT: ESMTP client did not connect or lost connection to remote server Mar 5 16:49:15.208: esmtp\_client\_work: Freeing ctx=0x62616C4C Mar 5 16:49:15.208: esmtp\_client: returned from work, context freed

#### <span id="page-8-0"></span>未配置伺服器

fax receive called-subscriber 8913180 fax interface-type fax-mail mta send subject Fax from On-Ramp GW vdlt-5300-7a mta send postmaster administrator@testlab-t37.com mta send mail-from hostname vdtl-5300-7a.testlab-t37.com mta send mail-from username \$s\$ mta receive maximum-recipients 0

vdtl-5300-7a# Mar 4 10:46:48.703: mspi\_setup\_req: for cid=0x3F Mar 4 10:46:48.703: %MSPI-1-MSPI BAD CONFIG: MSPI-bad configuration, mspi\_setup\_req: NULL server ip address Mar 4 10:46:48.703: **mspi\_setup\_req: NULL server address** Mar 4 10:46:48.703: %LAPP\_ON\_MSGS-6-LAPP\_ON\_CAUSE\_NO\_ESMTP\_CONNECT: ESMTP client did not connect or lost connection to remote server vdtl-5300-7a#

### 已配置伺服器,但不存在到伺服器的IP路由

```
vdtl-5300-7a# debug mspi send
Mail SPI send debugging is on
vdtl-5300-7a#
Mar 20 09:35:27.126: %ISDN-6-CONNECT: Interface Serial0:18 is now connected to 8915510
Mar 20 09:35:29.306: mspi_setup_req: for cid=0x141
Mar 20 09:35:29.306: envelope_from=FAX=8915510@vdtl-5300-7a.testlab-t37.com
Mar 20 09:35:29.310: envelope_to=FAX=8913144@testlab-t37.com
Mar 20 09:35:30.310: mspi_chk_connect: cid=0x141, cnt=0,
Mar 20 09:35:30.310: SMTP is in the error state...
Mar 20 09:35:30.310: disc text=no route to destination (3): SMTP client open failed
Mar 20 09:35:30.310: Still waiting for the SMTP connection..... !--- You can tell that the SMTP
connection was never established. Mar 20 09:35:30.310: %LAPP_ON_MSGS-6-
LAPP ON CAUSE NO ESMTP CONNECT: ESMTP client
```

```
 did not connect or lost connection to remote server
Mar 20 09:35:30.310: mspi_disconnect: cid=0x141, st=DISCONNECTING, cause=no route
 to destination (3) !--- This cause code seems to be an accurate description of the problem.
Mar 20 09:35:30.310: mspi_on_call_hist: cid=0x141, cause=no route to destination (3):
 SMTP client open failed
Mar 20 09:35:30.310: disposing smtp ctx
Mar 20 09:35:30.310: mspi free ccb: mmccb allocated=1, inserted=0
Mar 20 09:35:36.006: %ISDN-6-DISCONNECT: Interface Serial0:18 disconnected from 8915510,
 call lasted 14 seconds
vdtl-5300-7a#
注意:路由器沒有向MS Exchange伺服器傳送完全限定域名(FQDN),並且它不喜歡語法。這是因
為路由器在新增「ip domain-name domain」後需要重新載入
vdtl-5300-7a# debug mmoip send email andy@testlab-t37.com
vdtl-5300-7a#
Mar 28 09:55:16.768: %SYS-5-CONFIG_I: Configured from console by console
Mar 28 09:55:17.936: esmtp_client_engine_open: from=testing@vdtl-5300-7a.testlab-t37.com,
 to=andy@testlab-t37.com
Mar 28 09:55:17.940: esmtp_client_engine_add_headers: from_comment=mspi Test User
Mar 28 09:55:18.072: esmtp_client_work: socket 0 attempting to connect to IP
 address 172.18.106.36
Mar 28 09:55:18.072: esmtp_client_work: socket 0 readable for first time
Mar 28 09:55:18.072: esmtp_client_work: socket 0 readable for first time
Mar 28 09:55:18.076: (C)R: 220 testlab-smtp.testlab-t37.com Microsoft ESMTP MAIL Service,
 Version: 5.0.2195.4453 ready at Thu, 28 Mar 2002 09:54:02 -0500
Mar 28 09:55:18.076: (C)S: EHLO vdtl-5300-7a. !--- The Exchange server does not like the
trailing dot (.). Mar 28 09:55:18.484: (C)R: 501 5.5.4 Invalid Address
Mar 28 09:55:18.484: esmtp_client_work: EHLO failed; will try sending HELO
Mar 28 09:55:18.484: (C)S: HELO vdtl-5300-7a.
Mar 28 09:55:18.984: (C)R: 501 5.5.4 Invalid Address
Mar 28 09:55:18.984: esmtp_client_work: error in response to HELO
Mar 28 09:55:18.984: esmtp_client_work: ERROR, socket=0
Mar 28 09:55:18.984: esmtp_client_work: Freeing ctx=0x62661F18
Mar 28 09:55:18.988: esmtp_client: returned from work, context freed
vdtl-5300-7a#
```
### <span id="page-9-0"></span>工作調試

以下debug命令用於OnRamp的SMTP端:

```
vdtl-5300-7a# debug foip on-ramp
FOIP On ramp faxmail debugging is on
vdtl-5300-7a#
Mar 18 10:57:50.995: lapp_on_application: Incoming Event: (15 = CC_EV_CALL_HANDOFF),
 CID(216), DISP(0)
Mar 18 10:57:50.995: lapp_on_call_handoff: Authentication enabled = FALSE
Mar 18 10:57:50.995: lapp_on_call_handoff: Authentication ID = 0
Mar 18 10:57:50.995: lapp_on_call_handoff: Authentication ID source = IVR or unknown
Mar 18 10:57:50.999: lapp_on_call_handoff: Authentication status = SUCCESS
Mar 18 10:57:50.999: lapp_on_call_handoff: Accounting enabled = FALSE
Mar 18 10:57:50.999: lapp_on_call_handoff: Accounting method list = fax
Mar 18 10:57:50.999: lapp_on_call_handoff: Mailto Address =
Mar 18 10:57:50.999: lapp_on_conference_vtsp_fmsp: Begin conferencing VTSP and FMSP...
Mar 18 10:57:50.999: lapp_on_change_state: old state(0) new state(1) !--- HANDOFF to
VTSP_FMSP_CONFERENCING Mar 18 10:57:51.003: lapp_on_application: Incoming Event: (29 =
CC_EV_CONF_CREATE_DONE), CID(216), DISP(0) Mar 18 10:57:51.003: lapp_on_application: Current
call state = 1 Mar 18 10:57:51.003: lapp_on_conference_created: The VTSP and the FMSP are
conferenced
Mar 18 10:57:51.003: lapp_on_conference_created: Wait for FMSP call detail event
Mar 18 10:57:51.003: lapp_on_change_state: old state(1) new state(2) !--- VTSP_FMSP_CONFERENCING
```
*to FMSP\_CALL\_DETAIL* Mar 18 10:57:57.075: %ISDN-6-CONNECT: Interface Serial0:18 is now connected to 8915510 Mar 18 10:57:59.135: lapp\_on\_application: Incoming Event: (33 = CC\_EV\_FROM\_FMSP\_ON\_CALL\_DETAIL), CID(217), DISP(0) Mar 18 10:57:59.139: lapp\_on\_application: Current call state = 2 Mar 18 10:57:59.139: lapp\_on\_msp\_event: Incoming call detail has arrived from the FMSP Mar 18 10:57:59.139: lapp\_on\_setup\_mspi: Prep MSPI ccCallSetupRequest... Mar 18 10:57:59.139: lapp\_on\_setup\_mspi: **Envelope from: FAX=8915510@vdtl-5300-7a.testlab-t37.com** Mar 18 10:57:59.139: lapp\_on\_setup\_mspi: **Envelope to: FAX=8913144@testlab-t37.com** Mar 18 10:57:59.139: lapp\_on\_setup\_mspi: rfc822\_to\_comment: 8913144 Mar 18 10:57:59.139: lapp\_on\_setup\_mspi: **Faxmail subject: Fax from On-Ramp GW vdlt-5300-7a [DNIS=8913144][ANI=8915510]** Mar 18 10:57:59.139: lapp\_on\_setup\_mspi: **Disposition notification to: admin@testlab-t37.com** *!--- A read receipt is sent to admin@testlab-t37.com if the reader so chooses.* Mar 18 10:57:59.139: lapp\_on\_setup\_mspi: Originator's TSI = rfc822\_from\_comment = Fax Mar 18 10:57:59.139: lapp\_on\_setup\_mspi: Auth/Account ID = 0 Mar 18 10:57:59.139: lapp\_on\_setup\_mspi: Do ccCallSetupRequest to MSPI Mar 18 10:57:59.139: lapp\_on\_conference\_fmsp\_dmsp: Starting conference with FMSP and DMSP Mar 18 10:57:59.139: lapp\_on\_conference\_fmsp\_dmsp: **tiff file created = 2002:03:18 10:57:59** Mar 18 10:57:59.139: lapp\_on\_change\_state: old state(2) new state(3) *!--- FMSP\_CALL\_DETAIL to FMSP\_DMSP\_CONFERENCING* Mar 18 10:57:59.139: lapp\_on\_application: Incoming Event: (29 = CC\_EV\_CONF\_CREATE\_DONE), CID(217), DISP(0) Mar 18 10:57:59.139: lapp\_on\_application: Current call state = 3 Mar 18 10:57:59.139: lapp\_on\_conference\_created: The FMSP and the DMSP are conferenced Mar 18 10:57:59.139: lapp\_on\_conference\_created: Sending CC\_EV\_TO\_FMSP\_ON\_RECEIVE\_ENABLE to FMSP Mar 18 10:57:59.139: lapp\_on\_change\_state: old state(3) new state(4) *!--- FMSP\_DMSP\_CONFERENCING to FMSP\_PAGE\_ACCEPT\_REQUESTED* Mar 18 10:58:00.139: lapp\_on\_application: Incoming Event: (8 = CC\_EV\_CALL\_CONNECTED), CID(218), DISP(0) Mar 18 10:58:00.139: lapp\_on\_application: Current call state = 4 Mar 18 10:58:00.139: lapp\_on\_call\_connected: **Call connected event received.... - CID(218)** Mar 18 10:58:00.139: lapp\_on\_call\_connected: MSPI call connected - CID(218) Mar 18 10:58:00.139: lapp\_on\_call\_connected: Start conferencing the DMSP and the MSPI Mar 18 10:58:00.139: lapp\_on\_application: Incoming Event: (29 = CC\_EV\_CONF\_CREATE\_DONE), CID(219), DISP(0) Mar 18 10:58:00.139: lapp\_on\_application: Current call state = 4 Mar 18 10:58:11.539: lapp\_on\_application: Incoming Event: (36 = CC\_EV\_FROM\_FMSP\_ON\_PAGE\_ACCEPT\_REQUESTED), CID(217), DISP(0) Mar 18 10:58:11.539: lapp\_on\_application: Current call state = 4 Mar 18 10:58:11.539: lapp\_on\_msp\_event: **Page accept request arrived from fmsp** Mar 18 10:58:11.539: lapp\_on\_msp\_event: **Sending page accept event to the FMSP** Mar 18 10:58:11.539: lapp\_on\_msp\_event: **Pages processed = 1** *!--- The first fax page is received.* Mar 18 10:58:11.539: lapp\_on\_change\_state: old state(4) new state(4) Mar 18 10:58:16.015: lapp\_on\_application: Incoming Event: (37 = CC\_EV\_FROM\_DMSP\_ON\_PAGE\_PROCESSED), CID(219), DISP(146) Mar 18 10:58:16.015: lapp\_on\_application: Current call state = 4 Mar 18 10:58:16.015: lapp\_on\_msp\_event: Page processed event arrived from the DMSP Mar 18 10:58:16.015: lapp\_on\_change\_state: old state(4) new state(4) Mar 18 10:58:30.719: lapp\_on\_application: Incoming Event: (36 = CC\_EV\_FROM\_FMSP\_ON\_PAGE\_ACCEPT\_REQUESTED), CID(217), DISP(0) Mar 18 10:58:30.719: lapp\_on\_application: Current call state = 4 Mar 18 10:58:30.719: lapp\_on\_msp\_event: **Page accept request arrived from fmsp** Mar 18 10:58:30.719: lapp on msp event: **Sending page accept event to the FMSP** Mar 18 10:58:30.719: lapp\_on\_msp\_event: **Pages processed = 2** *!--- The second fax page is received.* Mar 18 10:58:30.719: lapp\_on\_change\_state: old state(4) new state(4) Mar 18 10:58:32.199: lapp\_on\_application: Incoming Event: (37 = CC\_EV\_FROM\_DMSP\_ON\_PAGE\_PROCESSED), CID(219), DISP(0) Mar 18 10:58:32.199: lapp\_on\_application: Current call state = 4 Mar 18 10:58:32.199: lapp\_on\_msp\_event: Page processed event arrived from the DMSP Mar 18 10:58:32.199: lapp\_on\_change\_state: old state(4) new state(4) Mar 18 10:58:34.355: lapp\_on\_application: Incoming Event: (11 = CC\_EV\_CALL\_DISCONNECTED), CID(218), DISP(0) Mar 18 10:58:34.355: lapp\_on\_application: Current call state = 4 Mar 18 10:58:34.355: lapp\_on\_call\_disconnected: Call\_Disconnected - CID= 218 cause= 0x10 call\_state= 4 Mar 18 10:58:34.355: lapp\_on\_call\_disconnected: MSPI disconnected Mar 18 10:58:34.355: lapp\_on\_call\_disconnected: Faxmail acknowledged by remote SMTP server Mar 18 10:58:34.355: lapp\_on\_change\_state: old state(4) new state(7) *!--- FMSP\_PAGE\_ACCEPT\_REQUESTED to CONFERENCE\_DESTROYING* Mar 18 10:58:34.355: lapp\_on\_conference\_cleanup: Destroying conferences... Mar 18 10:58:34.355: lapp\_on\_conference\_cleanup: Destroying conference for VTSP & FMSP Mar 18 10:58:34.355: lapp\_on\_conference\_cleanup: **Destroying conference for FMSP & DMSP**

Mar 18 10:58:34.355: lapp\_on\_conference\_cleanup: **Destroying conference for DMSP & MSPI** Mar 18 10:58:34.355: lapp\_on\_application: Incoming Event: (30 = CC\_EV\_CONF\_DESTROY\_DONE), CID(217), DISP(0) Mar 18 10:58:34.355: lapp\_on\_application: Current call state = 7 Mar 18 10:58:34.355: lapp\_on\_conference\_destroyed: FMSP/DMSP conference destroyed Mar 18 10:58:34.355: lapp\_on\_conference\_destroyed: Conference destroyed..... confID = 150 Mar 18 10:58:34.355: lapp\_on\_application: Incoming Event: (30 = CC\_EV\_CONF\_DESTROY\_DONE), CID(219), DISP(0) Mar 18 10:58:34.355: lapp\_on\_application: Current call state = 7 Mar 18 10:58:34.355: lapp\_on\_conference\_destroyed: DMSP/MSPI conference destroyed Mar 18 10:58:34.355: lapp\_on\_conference\_destroyed: Conference destroyed..... confID = 151 Mar 18 10:58:34.355: lapp\_on\_application: Incoming Event: (30 = CC\_EV\_CONF\_DESTROY\_DONE), CID(216), DISP(0) Mar 18 10:58:34.355: lapp\_on\_application: Current call state = 7 Mar 18 10:58:34.355: lapp\_on\_conference\_destroyed: VTSP/FMSP conference destroyed Mar 18 10:58:34.355: lapp\_on\_conference\_destroyed: Conference destroyed..... confID = 149 Mar 18 10:58:34.355: lapp\_on\_change\_state: old state(7) new state(8) *!--- CONFERENCE\_DESTROYING to DISCONNECTING* Mar 18 10:58:34.355: lapp\_on\_conference\_destroyed: All conferences are destroyed. Mar 18 10:58:34.355: lapp\_on\_change\_state: old state(8) new state(8) Mar 18 10:58:34.355: lapp\_on\_call\_leg\_cleanup: Sending disconnect for FMSP Mar 18 10:58:34.359: lapp\_on\_call\_leg\_cleanup: Sending disconnect for DMSP Mar 18 10:58:34.359: lapp\_on\_application: Incoming Event: (12 = CC\_EV\_CALL\_DISCONNECT\_DONE), CID(219), DISP(0) Mar 18 10:58:34.359: lapp\_on\_application: Current call state = 8 Mar 18 10:58:34.359: lapp\_on\_disconnect\_done: Received call disconnect done ... callID = 219 Mar 18 10:58:34.359: lapp\_on\_disconnect\_done: DMSP disconnect done Mar 18 10:58:34.359: lapp\_on\_disconnect\_done: Sending disconnect for MSPI Mar 18 10:58:34.359: lapp\_on\_application: Incoming Event: (12 = CC\_EV\_CALL\_DISCONNECT\_DONE), CID(218), DISP(0) Mar 18 10:58:34.359: lapp\_on\_application: Current call state = 8 Mar 18 10:58:34.359: lapp\_on\_disconnect\_done: Received call disconnect done ... callID = 218 Mar 18 10:58:34.359: lapp\_on\_disconnect\_done: MSPI disconnect done Mar 18 10:58:34.363: lapp\_on\_application: Incoming Event: (12 = CC\_EV\_CALL\_DISCONNECT\_DONE), CID(217), DISP(0) Mar 18 10:58:34.363: lapp\_on\_application: Current call state = 8 Mar 18 10:58:34.363: lapp\_on\_disconnect\_done: Received call disconnect done ... callID = 217 Mar 18 10:58:34.363: lapp\_on\_disconnect\_done: FMSP disconnect done Mar 18 10:58:34.363: lapp\_on\_disconnect\_done: Sending disconnect for VTSP Mar 18 10:58:36.627: %ISDN-6-DISCONNECT: Interface Serial0:18 disconnected from 8915510 , call lasted 45 seconds Mar 18 10:58:37.647: lapp\_on\_application: Incoming Event: (28 = CC\_EV\_CALL\_FEATURE), CID(216), DISP(0) Mar 18 10:58:37.647: lapp on application: Current call state = 8 Mar 18 10:58:37.647: lapp on event unsupported: Unsupported event received--- Mar 18 10:58:37.647: lapp\_on\_event\_unsupported: EV(28=CC\_EV\_CALL\_FEATURE), CID(216), disp(0) Mar 18 10:58:37.647: lapp\_on\_event\_unsupported: Current call state = 8 Mar 18 10:58:37.651: lapp\_on\_application: Incoming Event: (12 = CC\_EV\_CALL\_DISCONNECT\_DONE), CID(216), DISP(0) Mar 18 10:58:37.651: lapp\_on\_application: Current call state = 8 Mar 18 10:58:37.651: lapp\_on\_disconnect\_done: **Received call disconnect done ... callID = 216** Mar 18 10:58:37.651: lapp\_on\_disconnect\_done: **VTSP disconnect done**

Mar 18 10:58:37.651: lapp\_on\_disconnect\_done: All the calls are now void or disconnected Mar 18 10:58:37.651: lapp\_on\_change\_state: old state(8) new state(9)*!--- DISCONNECTING to TERMINAL* Mar 18 10:58:37.651: lapp\_on\_call\_terminate: Freeing the IVR call handoff record Mar 18 10:58:37.655: lapp\_on\_call\_terminate: Freeing the fax call record vdtl-5300-7a#

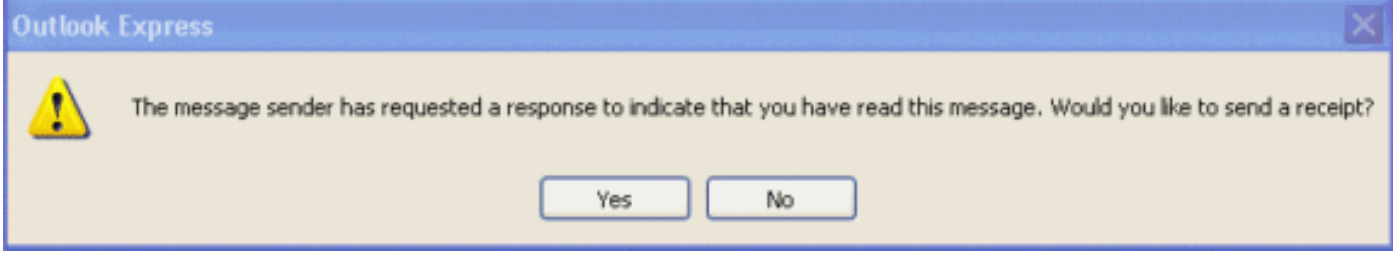

接收電子郵件的客戶端開啟帶有MDN集的電子郵件時,會看到一個與上述類似的視窗。請求者收到 的回覆以電子郵件形式傳送給使用者,郵件文本為:「這是您在2002年3月18日上午10:58傳送到「 8913144」<Fax=8913144@testlab-t37.com>的電子郵件的回執。此收據驗證郵件是否在2002年 3月18日上午11:07顯示在收件人的電腦上。」

```
vdtl-5300-7a# debug mta send all
All email send debugging is on
vdtl-5300-7a#
Mar 18 14:50:46.278: %ISDN-6-CONNECT: Interface Serial0:18 is now connected to 8915510
Mar 18 14:50:48.474: esmtp_client_engine_open:
  from=FAX=8915510@vdtl-5300-7a.testlab-t37.com, to=FAX=8913144@testlab-t37.com
Mar 18 14:50:48.474: esmtp_client_engine_add_headers: from_comment=Fax
Mar 18 14:50:48.702: esmtp_client_work: socket 0 attempting to connect to
  IP address 172.18.106.36
Mar 18 14:50:48.702: esmtp_client_work: socket 0 readable for first time
Mar 18 14:50:48.702: esmtp_client_work: socket 0 readable for first time
Mar 18 14:50:48.706: (C)R: 220 testlab-smtp.testlab-t37.com Microsoft ESMTP MAIL Service,
  Version: 5.0.2195.4453 ready at Mon, 18 Mar 2002 14:49:51 -0500
Mar 18 14:50:48.706: (C)S: EHLO vdtl-5300-7a.testlab-t37.com
Mar 18 14:50:49.166: (C)R: 250-testlab-smtp.testlab-t37.com Hello [15.80.7.11]
Mar 18 14:50:49.166: (C)R: 250-TURN
Mar 18 14:50:49.170: (C)R: 250-ATRN
Mar 18 14:50:49.170: (C)R: 250-SIZE
Mar 18 14:50:49.170: (C)R: 250-ETRN
Mar 18 14:50:49.170: (C)R: 250-PIPELINING
Mar 18 14:50:49.170: (C)R: 250-DSN
Mar 18 14:50:49.170: (C)R: 250-ENHANCEDSTATUSCODES
Mar 18 14:50:49.170: (C)R: 250-8bitmime
Mar 18 14:50:49.170: (C)R: 250-BINARYMIME
Mar 18 14:50:49.170: (C)R: 250-CHUNKING
Mar 18 14:50:49.170: (C)R: 250-VRFY
Mar 18 14:50:49.170: (C)R: 250-X-EXPS GSSAPI NTLM LOGIN
Mar 18 14:50:49.170: (C)R: 250-X-EXPS=LOGIN
Mar 18 14:50:49.170: (C)R: 250-AUTH GSSAPI NTLM LOGIN
Mar 18 14:50:49.170: (C)R: 250-AUTH=LOGIN
Mar 18 14:50:49.170: (C)R: 250-X-LINK2STATE
Mar 18 14:50:49.170: (C)R: 250-XEXCH50
Mar 18 14:50:49.170: (C)R: 250 OK
Mar 18 14:50:49.170: (C)S: MAIL FROM:
```
Mar 18 14:50:49.666: (C)R: 250 2.1.0 FAX=8915510@vdtl-5300-7a.testlab-t37.com....Sender OK Mar 18 14:50:49.666: (C)**S: RCPT TO:**

ORCPT=rfc822;FAX+3D8915510@vdtl-5300-7a.testlab-t37.com Mar 18 14:50:50.170: (C)R: 250 2.1.5 FAX=8913144@testlab-t37.com Mar 18 14:50:50.698: (C)R: **354 Start mail input; end with**

*Mar 18 14:50:50.698: (C)S: Received: by vdtl-5300-7a.testlab-t37.com for* Mar 18 14:51:05.706: esmtp\_client\_work: writing lingering data for socket 0 Mar 18 14:51:05.714: esmtp\_client\_work: writing lingering data for socket 0 Mar 18 14:51:14.726: esmtp\_client\_work: writing lingering data for socket 0 Mar 18 14:51:14.734: esmtp\_client\_work: writing lingering data for socket 0 Mar 18 14:51:14.738: (C)S: --yradnuoB=\_008B2002145048474.vdtl-5300-7atestlab-t37.com-- Mar 18 14:51:14.738: esmtp\_client\_work: Sending terminating dot ...(socket=0) Mar 18 14:51:14.738: (C)S: . *!--- This is the terminating dot to end the SMTP session.* Mar 18 14:51:14.986: (C)R: 250 2.6.0 <008C2002145050698@vdtl-5300-7a.testlab-t37.com> Queued mail for delivery Mar 18 14:51:14.986: (C)S: **QUIT**

#### Mar 18 14:51:15.406: (C)R: **221 2.0.0 testlab-smtp.testlab-t37.com Service closing transmission channel** Mar 18 14:51:15.406: esmtp\_client\_work: Freeing ctx=0x6266946C Mar 18 14:51:15.406: esmtp\_client: returned from work, context freed Mar 18 14:51:18.938: %ISDN-6-DISCONNECT: Interface Serial0:18 disconnected from 8915510 , call lasted 38 seconds vdtl-5300-7a#

vdtl-5300-7a# **debug dmsp fax-to-doc** Doc MSP fax to doc debugging is on vdtl-5300-7a# Mar 18 14:53:03.338: %ISDN-6-CONNECT: Interface Serial0:18 is now connected to 8915510 Mar 18 14:53:05.530: docmsp\_call\_setup\_request: callid=227 Mar 18 14:53:05.530: docmsp\_call\_setup\_request(): **ramp data dir=ONRAMP, conf dir=DEST** Mar 18 14:53:05.534: docmsp\_caps\_ind: call id=227, src=225 Mar 18 14:53:05.534: docmsp\_bridge cfid=156, srccid=227, dstcid=225 Mar 18 14:53:05.534: docmsp\_bridge(): ramp data dir=ONRAMP, conf dir=DEST, encode out=2 Mar 18 14:53:06.530: docmsp\_bridge cfid=157, srccid=227, dstcid=226 Mar 18 14:53:06.530: docmsp\_bridge(): ramp data dir=ONRAMP, conf dir=SRC, encode out=2 Mar 18 14:53:11.510: docmsp\_xmit: call id src=225, dst=227 Mar 18 14:53:11.510: docmsp\_process\_rcv\_data: call id src=225, dst=227 Mar 18 14:53:12.350: docmsp\_xmit: call id src=225, dst=227 *!--- Output suppressed.* Mar 18 14:53:22.242: docmsp\_process\_rcv\_data: call id src=225, dst=227 Mar 18 14:53:22.242: docmsp\_get\_msp\_event\_buffer: Mar 18 14:53:23.082: docmsp\_xmit: call id src=225, dst=227 Mar 18 14:53:23.082: docmsp process rcv data: call id src=225, dst=227 Mar 18 14:53:23.922: docmsp\_xmit: call id src=225, dst=227 *!--- Output suppressed.* Mar 18 14:53:36.950: docmsp\_process\_rcv\_data: call id src=225, dst=227 Mar 18 14:53:38.430: docmsp\_xmit: call id src=225, dst=227 Mar 18 14:53:38.430: docmsp\_process\_rcv\_data: call id src=225, dst=227 Mar 18 14:53:38.434: docmsp\_get\_msp\_event\_buffer: Mar 18 14:53:41.022: docmsp\_bdrop cfid=156, srccid=227, dstcid=225 Mar 18 14:53:41.022: docmsp\_bdrop cfid=157, srccid=227, dstcid=226 Mar 18 14:53:41.026: docmsp\_call\_disconnect: callid=227 Mar 18 14:53:41.026: docmsp\_do\_call\_history: call id=227 Mar 18 14:53:42.886: %ISDN-6-DISCONNECT: Interface Serial0:18 disconnected from 8915510 , call lasted 45 seconds vdtl-5300-7a#

注意:debug moip send email *address* 命令不會在螢幕上顯示任何內容,但非常有用。它使用路由 器作為SMTP客戶端,向debug命令中給定的地址傳送電子郵件。該電子郵件主題在配置中定義,且 來自「mspi測試使用者」。 它包含一個文本附件,其行為「這是通過思科支援的Libretto Faxmail傳 送的測試電子郵件。」

以下是OnRamp傳真端的調試:

vdtl-5300-7a# **debug fmsp send t30** FMSP send t30 debugging is on vdtl-5300-7a# Mar 19 14:50:04.604: t30 call4Leg=311, state=1, substate=4 Mar 19 14:50:04.604: received flag of modulation: 0 Mar 19 14:50:04.628: %ISDN-6-CONNECT: Interface Serial0:18 is now connected to 8915510 Mar 19 14:50:06.252: msg dump:FF C0 C2 4 4 4 4 4 4 4 4 4 4 4 4 4 4 4 4 4 1E 86 62 Mar 19 14:50:06.252: Mar 19 14:50:06.252: t30 call4Leg=311, state=1, substate=4 Mar 19 14:50:06.252: **received: TSI remote id string: Fax** Mar 19 14:50:06.672: msg dump:FF C8 C1 0 47 E Mar 19 14:50:06.672: Mar 19 14:50:06.824: t30 call4Leg=311, state=1, substate=4 Mar 19 14:50:06.824: in response receive WAIT FOR CD Mar 19 14:50:11.632: t30 call4Leg=311, state=1, substate=6 Mar 19 14:50:11.632: received flag of modulation: 8

Mar 19 14:50:19.304: t30 call4Leg=311, state=1, substate=6 Mar 19 14:50:19.304: received flag of modulation:  $\Omega$ Mar 19 14:50:20.364: msg dump:FF C8 F2 Mar 19 14:50:20.364: Mar 19 14:50:22.324: t30 call4Leg=311, state=1, substate=6 Mar 19 14:50:22.324: received flag of modulation: 8 Mar 19 14:50:31.643: t30 call4Leg=311, state=1, substate=6 Mar 19 14:50:31.643: received flag of modulation:  $\Omega$ Mar 19 14:50:32.683: msg dump:FF C8 F4 Mar 19 14:50:32.683: Mar 19 14:50:33.155: t30 call4Leg=311, state=0, substate=6 Mar 19 14:50:33.155: fax session aborted by aplication Mar 19 14:50:37.295: %ISDN-6-DISCONNECT: Interface Serial0:18 disconnected from 8915510 , call lasted 38 seconds vdtl-5300-7a# vdtl-5300-7a#**debug fmsp receive t30** FMSP receive t30 debugging is on vdtl-5300-7a# Mar 19 14:46:26.536: t30 call4Leg=307, state=1, substate=3 *!--- state=PHASE\_B\_RECEIVE substate=TX\_DIS\_DTC\_BLOCK* Mar 19 14:46:26.536: **CSI\_PACKET(8913180)** *!--- The CSI option, which shows that the called number is 8913180, is !--- controlled by the* **fax receive called-subscriber** configuration. Mar 19 14:46:26.536: t30 call4Leg=307, state=1, substate=3 Mar 19 14:46:26.536: DIS\_PACKET(speed: 5, resolution: 1, encoding: **1** Mar 19 14:46:26.536: t30 call4Leg=307, state=1, substate=4 *!--- Moved to substate RX\_DCS\_DTC\_BLOCK.* Mar 19 14:46:26.536: fax2\_response\_receive: PROCESSING Mar 19 14:46:29.452: t30 call4Leg=307, state=1, substate=4 Mar 19 14:46:29.452: fax2\_response\_receive: PROCESSING Mar 19 14:46:29.476: %ISDN-6-CONNECT: Interface Serial0:18 is now connected to 8915510 Mar 19 14:46:30.736: t30 call4Leg=307, state=1, substate=3 Mar 19 14:46:30.736: **CSI\_PACKET(8913180)** Mar 19 14:46:30.736: t30 call4Leg=307, state=1, substate=3 Mar 19 14:46:30.736: **DIS\_PACKET(speed: 5, resolution: 1, encoding: 1** *!--- speed=14400, resolution=, encoding=modified read* Mar 19 14:46:30.736: t30 call4Leg=307, state=1, substate=4 Mar 19 14:46:30.736: fax2\_response\_receive: PROCESSING Mar 19 14:46:31.100: t30 call4Leg=307, state=1, substate=4 Mar 19 14:46:31.100: fax2\_response\_receive: PROCESSING Mar 19 14:46:31.100: msg dump:FF C0 C2 4 4 4 4 4 4 4 4 4 4 4 4 4 4 4 4 4 1E 86 62 Mar 19 14:46:31.100: Mar 19 14:46:31.100: t30 call4Leg=307, state=1, substate=4 Mar 19 14:46:31.100: **received: TSI remote id string: Fax** Mar 19 14:46:31.100: t30 call4Leg=307, state=1, substate=4 Mar 19 14:46:31.100: fax2\_response\_receive: PROCESSING Mar 19 14:46:31.532: t30 call4Leg=307, state=1, substate=4 Mar 19 14:46:31.532: fax2\_response\_receive: PROCESSING Mar 19 14:46:31.532: msg dump:FF C8 C1 0 47 E Mar 19 14:46:31.532: Mar 19 14:46:31.532: t30 call4Leg=307, state=1, substate=4 Mar 19 14:46:31.532: fax2\_response\_receive: PROCESSING Mar 19 14:46:31.672: t30 call4Leg=307, state=1, substate=4 Mar 19 14:46:31.672: in response receive WAIT FOR CD Mar 19 14:46:31.672: t30 call4Leg=307, state=1, substate=9 *!--- The substate is changed to RX\_TCF.* Mar 19 14:46:31.672: r**eceived DCS\_PACKET, BR: 9,** *!--- BR=v.21 14400* **resolution: 1, encoding: 1, remote\_id\_string: Fax** Mar 19 14:46:31.672: t30 call4Leg=307, state=1, substate=10 *!--- The substate is changed to WAIT\_FOR\_FDR.* Mar 19 14:46:31.672: wait for ready for data from application Mar 19 14:46:31.672: t30 call4Leg=307, state=1, substate=12 *!--- The substate is changed to TX\_TCF\_RESPONSE.* Mar 19 14:46:31.672: **send CFR\_PACKET**

Mar 19 14:46:31.672: t30 call4Leg=307, state=1, substate=6 *!--- The substate is changed to CONFIGURE\_RX\_DATA.* Mar 19 14:46:31.672: fax2\_configure\_rx\_data: STILL\_LOOKING, T2 timer not

expired Mar 19 14:46:36.472: t30 call4Leg=307, state=1, substate=6 Mar 19 14:46:36.472: fax2\_configure\_rx\_data: **DETECTED\_DATA**

Mar 19 14:46:36.472: t30 call4Leg=307, state=2, substate=43 *!--- state = PHASE\_C\_RECEIVE, substate=RX\_FIRST\_DATA\_BYTE - starting to RX page data...* Mar 19 14:46:36.472: No data yet Mar 19 14:46:43.872: t30 call4Leg=307, state=2, substate=14 *!--- The substate is changed to RX\_DATA.* Mar 19 14:46:43.872: **end of page**

Mar 19 14:46:43.872: t30 call4Leg=307, state=1, substate=6 *!--- The substate is changed to CONFIGURE\_RX\_DATA.* Mar 19 14:46:43.872: fax2\_configure\_rx\_data: STILL\_LOOKING, T2 timer not expired Mar 19 14:46:43.872: t30 call4Leg=307, state=1, substate=6 Mar 19 14:46:43.872: fax2\_configure\_rx\_data: STILL\_LOOKING, T2 timer not expired Mar 19 14:46:44.140: t30 call4Leg=307, state=1, substate=6 Mar 19 14:46:44.140: fax2\_configure\_rx\_data: DETECTED\_COMMAND Mar 19 14:46:44.140: t30 call4Leg=307, state=1, substate=7 *!--- The substate is changed to RX\_COMMAND.* Mar 19 14:46:44.140: fax2\_command\_receive: NO\_COMMAND, T2 timer not expired Mar 19 14:46:45.200: t30 call4Leg=307, state=1, substate=7 Mar 19 14:46:45.200: fax2\_command\_receive: PROCESSING Mar 19 14:46:45.200: msg dump:FF C8 F2 Mar 19 14:46:45.200: Mar 19 14:46:45.200: t30 call4Leg=307, state=1, substate=7 Mar 19 14:46:45.200: fax2\_command\_receive: PROCESSING Mar 19 14:46:45.352: t30 call4Leg=307, state=1, substate=7 Mar 19 14:46:45.352: fax2\_command\_receive: RECEIVED\_COMMAND Mar 19 14:46:45.352: t30 call4Leg=307, state=3, substate=8 *!--- The substate is changed to ROUTE\_COMMAND.* Mar 19 14:46:45.352: **received MPS** *!--- Received Multipage Signal.* Mar 19 14:46:45.352: t30 call4Leg=307, state=3, substate=10 *!--- The substate is changed to WAIT\_FOR\_FDR.* Mar 19 14:46:45.352: waiting for page acceptence by the application Mar 19 14:46:45.352: t30 call4Leg=307, state=3, substate=17 *!--- The substate is changed to SCHEDULE\_PP\_RESPONSE.* Mar 19 14:46:45.352: **send MCF** *!--- Send a Message Confirmation.* Mar 19 14:46:45.352: t30 call4Leg=307, state=1, substate=6 Mar 19 14:46:45.352: fax2\_configure\_rx\_data: STILL\_LOOKING, T2 timer not expired Mar 19 14:46:47.172: t30 call4Leg=307, state=1, substate=6

*!--- Now this must be done again, starting from the page data, because two pages !--- are being sent.* Mar 19 14:46:47.172: fax2\_configure\_rx\_data: DETECTED\_DATA Mar 19 14:46:47.172: t30 call4Leg=307, state=2, substate=43 *!--- state = PHASE\_C\_RECEIVE, substate=RX\_FIRST\_DATA\_BYTE starting to RX page data...* Mar 19 14:46:47.172: No data yet Mar 19 14:46:56.212: t30 call4Leg=307, state=2, substate=14 *!--- The substate is changed to RX\_DATA.* Mar 19 14:46:56.212: end of page Mar 19 14:46:56.212: t30 call4Leg=307, state=1, substate=6 Mar 19 14:46:56.212: fax2\_configure\_rx\_data: STILL\_LOOKING, T2 timer not expired Mar 19 14:46:56.212: t30 call4Leg=307, state=1, substate=6 Mar 19 14:46:56.212: fax2\_configure\_rx\_data: STILL\_LOOKING, T2 timer not expired Mar 19 14:46:56.512: t30 call4Leg=307, state=1, substate=6 Mar 19 14:46:56.512: fax2\_configure\_rx\_data: DETECTED\_COMMAND Mar 19 14:46:56.512: t30 call4Leg=307, state=1, substate=7 Mar 19 14:46:56.512: fax2\_command\_receive: NO\_COMMAND, T2 timer not expired Mar 19 14:46:57.552: t30 call4Leg=307, state=1, substate=7 Mar 19 14:46:57.552: fax2\_command\_receive: PROCESSING Mar 19 14:46:57.552: msg dump:FF C8 F4 Mar 19 14:46:57.552: Mar 19 14:46:57.552: t30 call4Leg=307, state=1, substate=7 Mar 19 14:46:57.552: fax2\_command\_receive: PROCESSING Mar 19 14:46:57.700: t30 call4Leg=307, state=1, substate=7 Mar 19 14:46:57.700: fax2\_command\_receive: RECEIVED\_COMMAND Mar 19 14:46:57.700: t30 call4Leg=307, state=3, substate=8 Mar 19 14:46:57.700: **received EOP** *!--- Received End of Procedure.* Mar 19 14:46:57.700: t30 call4Leg=307, state=3, substate=10 Mar 19 14:46:57.700: waiting for page acceptence by the application Mar 19 14:46:57.700: t30 call4Leg=307, state=3, substate=17 Mar 19 14:46:57.700: **send MCF** *!--- Send a Message Confirmation.* Mar 19 14:46:57.700: t30 call4Leg=307, state=1, substate=6 Mar 19 14:46:57.704: fax2\_configure\_rx\_data: STILL\_LOOKING, T2 timer not expired Mar 19 14:46:58.140: t30 call4Leg=307, state=0, substate=6 *!--- state=PHASE\_IDLE* Mar 19 14:46:58.140: fax session aborted by aplication Mar 19 14:47:02.188: %ISDN-6-DISCONNECT: Interface Serial0:18 disconnected from 8915510 , call lasted 38 seconds vdtl-5300-7a#

### vdtl-5300-7a# **debug fax relay t30 called-number 8913144**

Debugging fax relay t30 to 8913144 vdtl-5300-7a# Mar 19 14:40:19.134: 0:D:302 1205778176 fr-entered (10ms) Mar 19 14:40:22.498: 0:D:302 1205781540 fr-msg-tx **CSI** Mar 19 14:40:23.826: 0:D:302 1205782870 fr-msg-tx **DIS** Mar 19 14:40:25.070: %ISDN-6-CONNECT: Interface Serial0:18 is now connected to 8915510 Mar 19 14:40:26.146: 0:D:302 1205785190 fr-msg-det **TSI** Mar 19 14:40:27.026: 0:D:302 1205786070 fr-msg-det **DCS** Mar 19 14:40:30.558: 0:D:302 1205789600 fr-msg-tx **CFR**

```
Mar 19 14:40:40.766: 0:D:302 1205799810 fr-msg-det MPS
Mar 19 14:40:41.266: 0:D:302 1205800310 fr-msg-tx MCF
Mar 19 14:40:53.098: 0:D:302 1205812140 fr-msg-det EOP
Mar 19 14:40:53.598: 0:D:302 1205812640 fr-msg-tx MCF
Mar 19 14:40:56.390: 0:D:302 1205815430 fr-msg-det DCN
Mar 19 14:40:57.682: %ISDN-6-DISCONNECT: Interface Serial0:18 disconnected from 8915510 ,
  call lasted 38 seconds
Mar 19 14:40:58.518: 0:D:302 1205817560 fr-end-dcn
```
**fr-msg-tx indicates T.30 messages that are transmitted by the router fr-msg-det indicates T.30 messages that are received by the router**

如需詳細資訊,請參閱[傳真中繼疑難排解指南](//www.cisco.com/en/US/tech/tk652/tk777/technologies_tech_note09186a0080114565.shtml)。

### <span id="page-16-0"></span>show命令

vdtl-5300-7a# **show call history fax brief** <ID>: <start>hs.<index> +<connect> +<disc> pid:<peer\_id> <direction> <addr> dur hh:mm:ss tx:<packets>/<br/>>bytes> rx:<packets>/<br/><br/>chytes> <disc-cause>(<text>) IP <ip>:<udp> rtt:<time>ms pl:<play>/<gap>ms lost:<lost>/<early>/<late> delay:<last>/<min>/<max>ms <codec> MODEMPASS <method> buf:<fills>/<drains> loss <overall%> <multipkt>/<corrected> last <buf event time>s dur:<Min>/<Max>s FR <protocol> [int dlci cid] vad:<y/n> dtmf:<y/n> seq:<y/n> <codec> (payload size) ATM <protocol> [int vpi/vci cid] vad:<y/n> dtmf:<y/n> seq:<y/n> <codec> (payload size) Telephony <int>: tx:<tot>/<voice>/<fax>ms <codec> noise:<lvl>dBm acom:<lvl>dBm Proxy <ip>:<audio udp>,<video udp>,<tcp0>,<tcp1>,<tcp2>,<tcp3> endpt: <type>/<manf> bw: <req>/<act> codec: <audio>/<video> tx: <audio pkts>/<audio bytes>,<video pkts>/<video bytes>,<t120 pkts>/<t120 bytes> rx: <audio pkts>/<audio bytes>,<video pkts>/<video bytes>,<t120 pkts>/<t120 bytes>

Telephony call-legs: 3 SIP call-legs: 0 H323 call-legs: 0 Total call-legs: 5 1225 : 374672hs.31 +2 +1367 pid:8913180 Answer 8915510 dur 00:00:13 tx:7/124 rx:104/693 10 :1F (normal call clearing (16):normal, unspecified (31): User abort) Telephony 0:D:61: tx:0/0/0ms 14400 noise:0dBm acom:0dBm

122B : 401714hs.32 +100 +2966 pid:1 Originate andy@testlab-t37.com dur  $00:00:28$  tx:50942/0 rx:0/0 10 :0 (normal call clearing  $(16):$ ) IP 172.18.106.36 AcceptedMime:0 DiscardedMime:0

1229 : 400917hs.33 +1 +4108 pid:8913180 Answer 8915510 dur 00:00:41 tx:11/164 rx:760/45251 10 :10 (normal call clearing (16):normal call clearing (16): Normal conn) Telephony 0:D:64: tx:0/0/0ms 14400 noise:0dBm acom:0dBm

1230 : 439580hs.34 +100 +2971 pid:1 Originate andy@testlab-t37.com dur 00:00:28 tx:50942/0 rx:0/0 10 :0 (normal call clearing (16):) IP 172.18.106.36 AcceptedMime:0 DiscardedMime:0

122E : 438783hs.35 +1 +4109 pid:8913180 Answer 8915510 dur 00:00:41 tx:11/164 rx:761/45256 10 :10 (normal call clearing (16):normal call clearing (16): Normal conn) Telephony 0:D:68: tx:0/0/0ms 14400 noise:0dBm acom:0dBm

# <span id="page-17-0"></span>相關資訊

- [T.37 OffRamp傳真](//www.cisco.com/warp/customer/788/voip/offramp_faxing.html?referring_site=bodynav)
- [透過IP傳輸的傳真T.37儲存和轉送傳真](//www.cisco.com/warp/customer/788/voip/T37-store-forward-fax.html?referring_site=bodynav)
- <u>[語音技術支援](//www.cisco.com/en/US/tech/tk652/tsd_technology_support_category_home.html?referring_site=bodynav)</u>
- ・<u>[語音和整合通訊產品支援](//www.cisco.com/en/US/products/sw/voicesw/tsd_products_support_category_home.html?referring_site=bodynav)</u>
- [Cisco IP電話故障排除](http://www.amazon.com/exec/obidos/tg/detail/-/1587050757/002-9901024-1684829?referring_site=bodynav)
- [技術支援 Cisco Systems](//www.cisco.com/cisco/web/support/index.html?referring_site=bodynav)